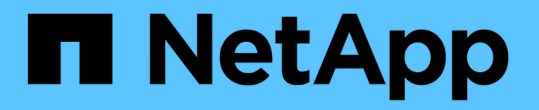

## 清除所有主機、儲存庫和設定檔的使用者認證 SnapManager for SAP

NetApp April 19, 2024

This PDF was generated from https://docs.netapp.com/zh-tw/snapmanager-sap/windows/task-setcredentials-after-clearing-credential-cache.html on April 19, 2024. Always check docs.netapp.com for the latest.

目錄

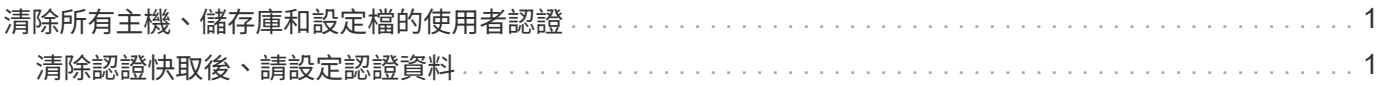

## <span id="page-2-0"></span>清除所有主機、儲存庫和設定檔的使用者認證

您可以清除資源(主機、儲存庫和設定檔)的認證快取。這會刪除執行命令之使用者的所 有資源認證。清除快取之後、您必須再次驗證認證資料、才能存取這些安全的資源。

步驟

- 1. 若要清除您的認證資料、請從SnapManager CLI輸入「shmsap認證資料清除」命令、或從SnapManager 該 程式碼GUI選取\*管理\*>\*認證資料\*>\*清除快取\*。
- 2. 結束SnapManager 功能GUI。
	- 如果您已從SnapManager 無法使用的圖形介面上清除認證快取、就不需要離 開SnapManager 此圖形介面。
	- $(i)$
- 如果您已從SnapManager 無法使用的CLI清除認證快取、則必須重新啟動SnapManager 圖形化介面。
- 如果您已手動刪除加密的認證檔案、則必須SnapManager 重新啟動該圖形使用者介面。
- 3. 若要再次設定認證、請重複此程序、為儲存庫、設定檔主機和設定檔設定認證。如需再次設定使用者認證的 其他資訊、請參閱「清除認證快取後設定認證」。

## <span id="page-2-1"></span>清除認證快取後、請設定認證資料

清除快取以移除儲存的使用者認證資料之後、您可以設定主機、儲存庫和設定檔的認證資 料。

關於這項工作

您必須確保為先前提供的儲存庫、設定檔主機和設定檔設定相同的使用者認證。設定使用者認證時、會建立加密 的認證檔案。

認證檔案位於「C:\Documents and Settings\Administrator\Application Data \NetApp\smsap\3.3.0」。

如果儲存庫下方沒有儲存庫、請從SnapManager 圖形化使用者介面(GUI)執行下列步驟:

步驟

1. 按一下\*工作\*>\*新增現有儲存庫\*以新增現有儲存庫。

- 2. 請執行下列步驟來設定儲存庫的認證:
	- a. 在儲存庫上按一下滑鼠右鍵、然後選取\*「Open\*(開啟\*)」。
	- b. 在「儲存庫認證」視窗中、輸入使用者認證資料。
- 3. 請執行下列步驟來設定主機的認證:
	- a. 在儲存庫下的主機上按一下滑鼠右鍵、然後選取\*「Open\*(開啟\*)」。
	- b. 在「Host Credentials驗證」(主機認證驗證)視窗中、輸入使用者認證資料。
- 4. 請執行下列步驟來設定設定檔的認證:

a. 在主機下的設定檔上按一下滑鼠右鍵、然後選取\*「Open\*(開啟\*)」。

b. 在「Profile Credentials驗證」視窗中、輸入使用者認證資料。

## 版權資訊

Copyright © 2024 NetApp, Inc. 版權所有。台灣印製。非經版權所有人事先書面同意,不得將本受版權保護文件 的任何部分以任何形式或任何方法(圖形、電子或機械)重製,包括影印、錄影、錄音或儲存至電子檢索系統 中。

由 NetApp 版權資料衍伸之軟體必須遵守下列授權和免責聲明:

此軟體以 NETAPP「原樣」提供,不含任何明示或暗示的擔保,包括但不限於有關適售性或特定目的適用性之 擔保,特此聲明。於任何情況下,就任何已造成或基於任何理論上責任之直接性、間接性、附隨性、特殊性、懲 罰性或衍生性損害(包括但不限於替代商品或服務之採購;使用、資料或利潤上的損失;或企業營運中斷),無 論是在使用此軟體時以任何方式所產生的契約、嚴格責任或侵權行為(包括疏忽或其他)等方面,NetApp 概不 負責,即使已被告知有前述損害存在之可能性亦然。

NetApp 保留隨時變更本文所述之任何產品的權利,恕不另行通知。NetApp 不承擔因使用本文所述之產品而產 生的責任或義務,除非明確經過 NetApp 書面同意。使用或購買此產品並不會在依據任何專利權、商標權或任何 其他 NetApp 智慧財產權的情況下轉讓授權。

本手冊所述之產品受到一項(含)以上的美國專利、國外專利或申請中專利所保障。

有限權利說明:政府機關的使用、複製或公開揭露須受 DFARS 252.227-7013(2014 年 2 月)和 FAR 52.227-19(2007 年 12 月)中的「技術資料權利 - 非商業項目」條款 (b)(3) 小段所述之限制。

此處所含屬於商業產品和 / 或商業服務(如 FAR 2.101 所定義)的資料均為 NetApp, Inc. 所有。根據本協議提 供的所有 NetApp 技術資料和電腦軟體皆屬於商業性質,並且完全由私人出資開發。 美國政府對於該資料具有 非專屬、非轉讓、非轉授權、全球性、有限且不可撤銷的使用權限,僅限於美國政府為傳輸此資料所訂合約所允 許之範圍,並基於履行該合約之目的方可使用。除非本文另有規定,否則未經 NetApp Inc. 事前書面許可,不得 逕行使用、揭露、重製、修改、履行或展示該資料。美國政府授予國防部之許可權利,僅適用於 DFARS 條款 252.227-7015(b) (2014年2月) 所述權利。

商標資訊

NETAPP、NETAPP 標誌及 <http://www.netapp.com/TM> 所列之標章均為 NetApp, Inc. 的商標。文中所涉及的所 有其他公司或產品名稱,均為其各自所有者的商標,不得侵犯。